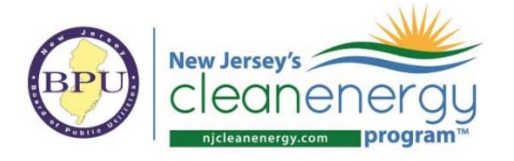

### **Refrigeration Energy Consumption**

### Background

Commercial refrigeration equipment covered by this Tech Topic include the following types, which must be rated by AHRI:

- 1. Walk‐in refrigerators
- 2. Walk‐in freezers
- 3. Refrigerated casework and/or display cases

As per the *Refrigeration Modeling Method* section of the ANSI/ASHRAE/IEC Standard 90.1‐2016 Performance Rating Method Reference Manual (2016 PRM RM<sup>1</sup>), two aspects of performance must be accounted for:

- 1. Electricity consumption of the refrigeration equipment
- 2. Internal heat gain/removal into the thermal zone for the purposes of HVAC interactivity

Both aspects shall be explicitly captured in the model and the use of any refrigeration specific calculation engine is not required. The refrigeration system electricity consumption and the HVAC system interactivity can be modeled as two separate values as described and calculated in the supporting Excel Refrigeration Energy Calculator.

### Process

### Step 1 – Certificates and Spreadsheet

Gather AHRI 1200 certificates from manufacturer for each refrigeration unit. Each certificate should mimic the format shown in the AHRI 1200 Data Format tab of the Refrigeration Energy Calculator.

Using the Refrigeration Energy Calculator and the AHRI 1200 certificates, report each refrigeration unit type as separate columns in the *Ref Data Entry* tab.

To determine the applicable equipment class geometry (e.g HZO, SVO, etc) use diagrams of Appendix D of AHRI 1200 for reference. See example excerpt in the figure below

 1 https://www.pnnl.gov/main/publications/external/technical\_reports/PNNL-26917.pdf

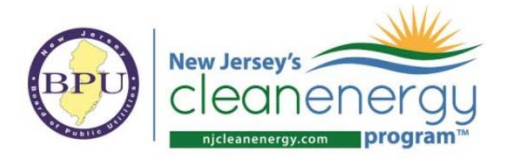

ANSI/AHRI STANDARD 1200 (I-P)-2013

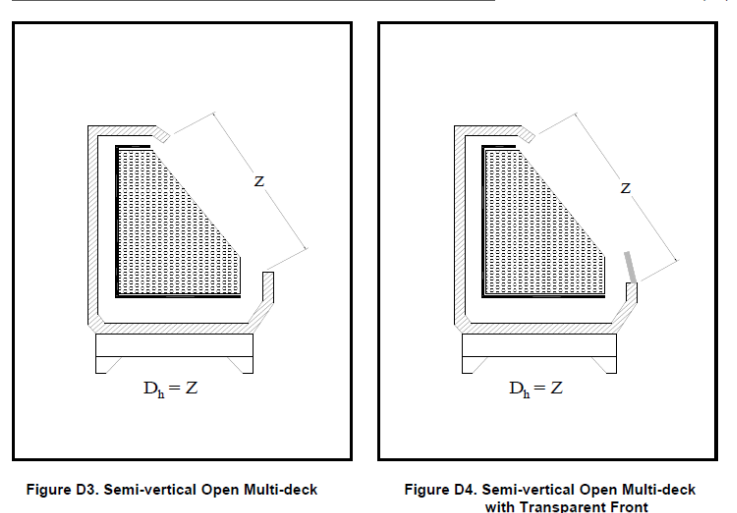

*Figure 1: AHRI 1200 ‐ Appendix D* 

The Refrigeration Energy Calculator will automatically calculate the baseline (existing conditions for retrofit and Appendix G for new construction) kWh/day allowances of each eligible commercial refrigeration unit.

#### Step 2 – Electricity Modeling Input

Electricity consumption of refrigeration units should be modeled as W or W/SF inputs with a 8760 fractional schedule based on the kWh/day allowances calculated, the rated CDEC values of the proposed units based on standard AHRI 1200, and the allowances of unregulated walk ins.

The electricity consumption should be modeled as a direct load on the electric meter or assigned to a thermal zone but with the zero sensible and latent heat gains to the space. (Modeling internal gains from refrigeration equipment is described in the following steps.)

#### Step 3 – HVAC Interactivity Modeling Input

The Refrigeration Energy Calculator will auto calculate Q per thermal zone on the *Model Inputs* tab for the purposes of modeling internal heat gain or removal for each thermal zone to capture HVAC system interactivity. Q is the rate of heat removal from the space due to the continuous operation of the refrigeration system (kBtu/h). Q can be positive or negative depending on condenser location.

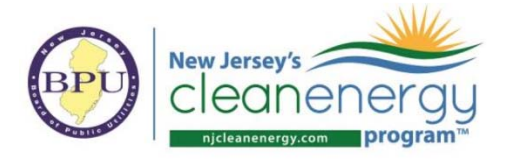

### Example Screen Shots ‐ DOE2/eQUEST

#### Electricity Modeling Input

Enter the total kW from the *Model Inputs* tab of the Refrigeration Energy Calculator.

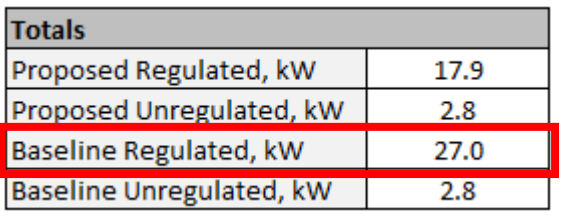

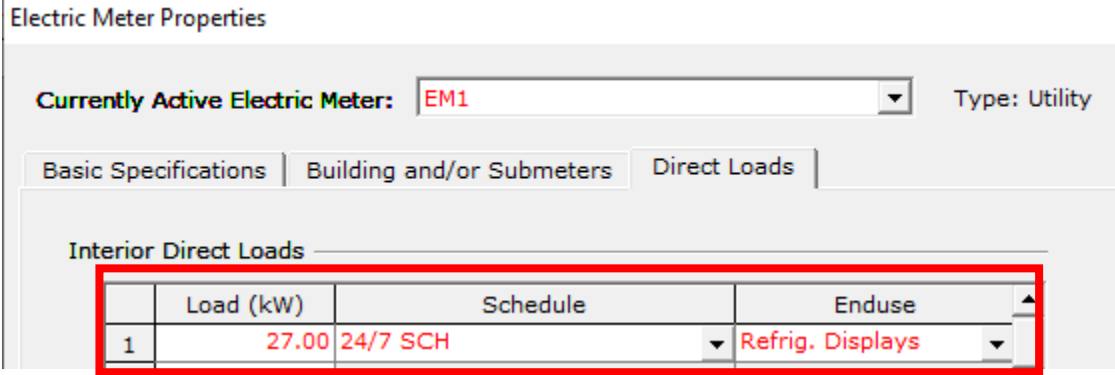

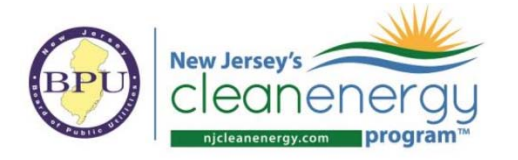

#### HVAC Interactivity Modeling Input

Enter the total Q for the applicable zone determined from the *Model Inputs* tab of the Refrigeration Energy Calculator.

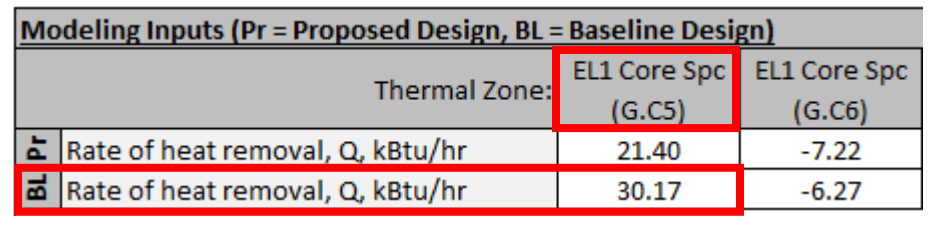

#### **Space Properties**

|                                                                                        | EL1 Core Spc (G.C5)<br>Zone Type: Conditioned<br><b>Currently Active Space:</b> |                        |                                       |                            |                        |                      |                  |
|----------------------------------------------------------------------------------------|---------------------------------------------------------------------------------|------------------------|---------------------------------------|----------------------------|------------------------|----------------------|------------------|
| Equipment<br>Daylighting<br>Lighting<br>Infiltration<br><b>Basic Specs</b><br>Contents |                                                                                 |                        |                                       |                            |                        |                      |                  |
| Equipment                                                                              |                                                                                 |                        |                                       |                            |                        |                      |                  |
|                                                                                        |                                                                                 | Equipment Schedule     | <b>Input Power</b><br>Density (W/ft2) | <b>Input Power</b><br>(kW) | Sensible HG<br>(ratio) | Latent HG<br>(ratio) | $\blacktriangle$ |
|                                                                                        | $\mathbf{1}$                                                                    | EL1 Bldg Misc Sch<br>▼ | 0.422                                 |                            | 1.00                   | 0.00                 |                  |
|                                                                                        | $\overline{2}$                                                                  | EL1 Bldg OffEg Sch     | 0.000                                 | n/a                        | 1.00                   | 0.00                 |                  |
|                                                                                        | 3                                                                               | EL1 Bldg OffEq Sch     | 0.000                                 | n/a                        | 1.00                   | 0.00                 |                  |
|                                                                                        | 4                                                                               | EL1 Bldg OffEg Sch     | 0.000                                 | n/a                        | 1.00                   | 0.00                 |                  |
|                                                                                        | $\blacktriangleleft$                                                            |                        |                                       |                            |                        | ▶                    |                  |
|                                                                                        |                                                                                 |                        |                                       |                            |                        |                      |                  |

**Internal Energy Sources** 

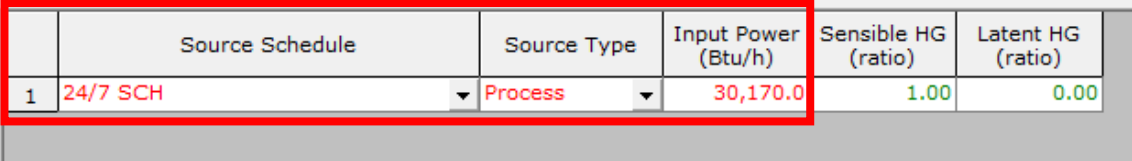

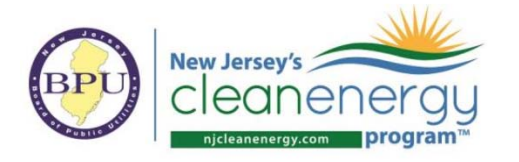

### DOE2/eQUEST Productivity Tip

This tip is for the purposes of simplifying the formal reporting of regulated and unregulated refrigeration energy in the ERP.

In the Electric Meter input as shown in Step 1, assign the unregulated refrigeration energy to an available end use category that is not being used in the project. For example, if the models do not use the Task Lighting end use consumption category, it can used for the purposes of isolating unregulated refrigeration energy for use of the Parms.csv file and pasting results into the ERP.

If all end uses are used in the simulation, then manual adjustment of the results will be required when using the pasting features associated with the *Results from eQUEST* tab.

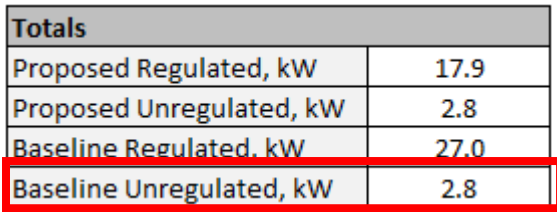

### Unregulated Electricity Modeling Input

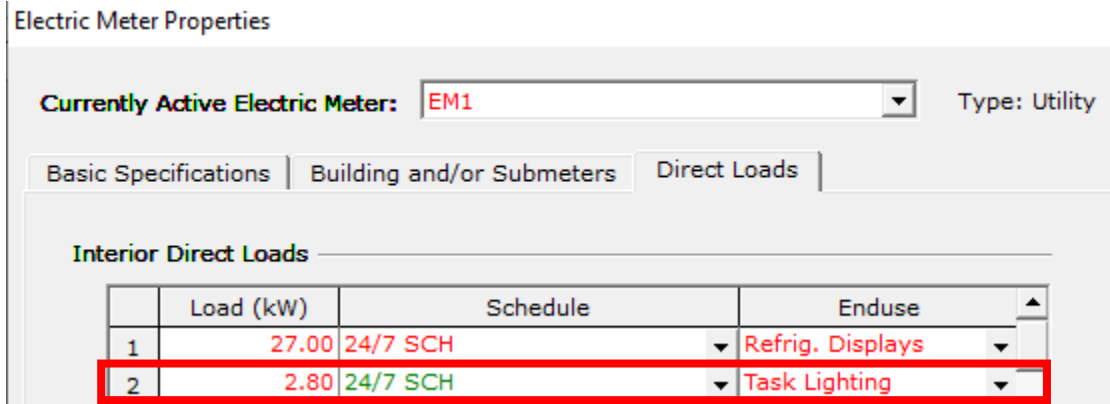

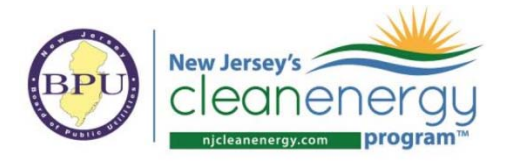

### Adjustments to the ERP

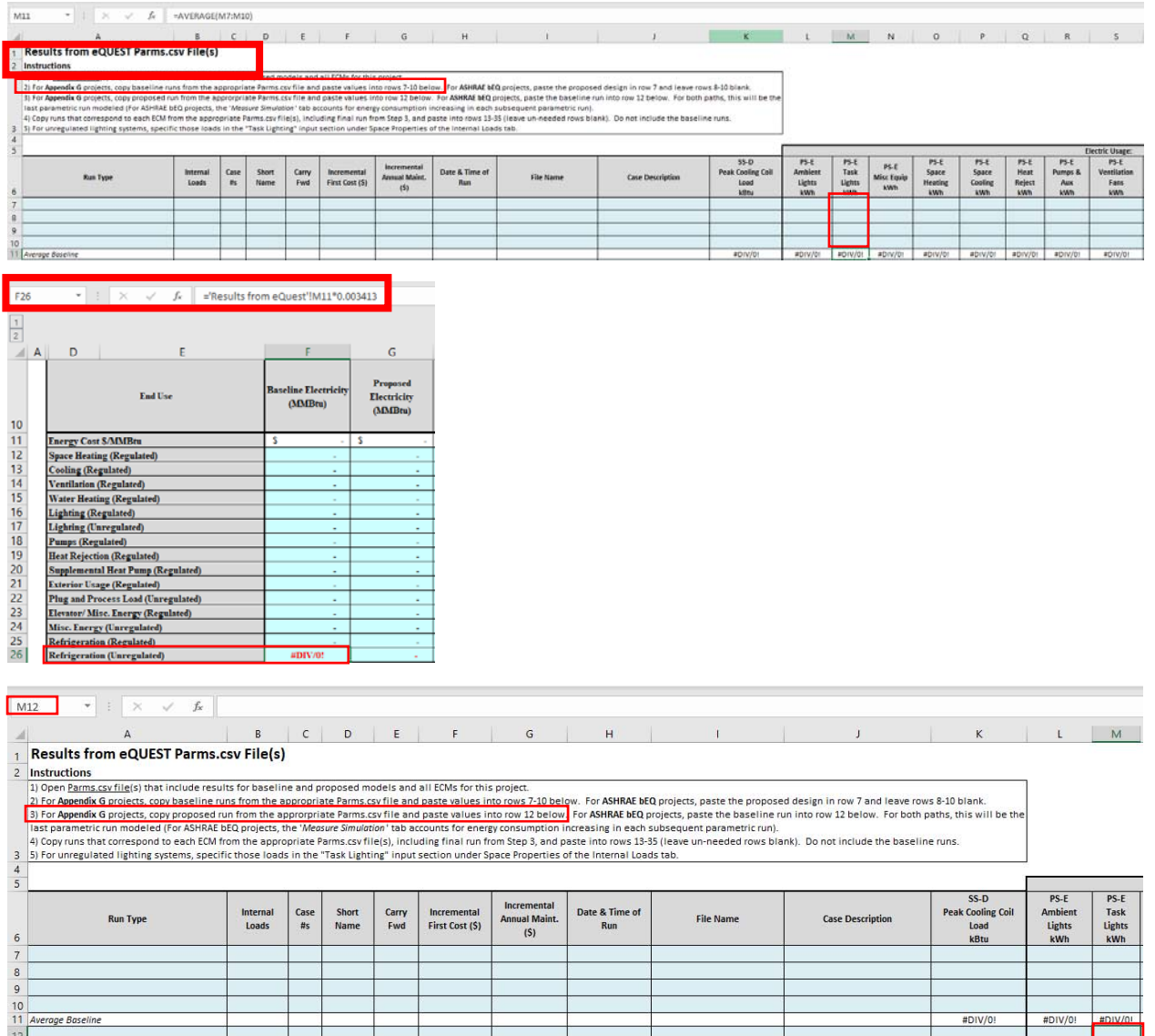

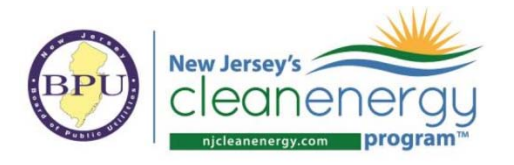

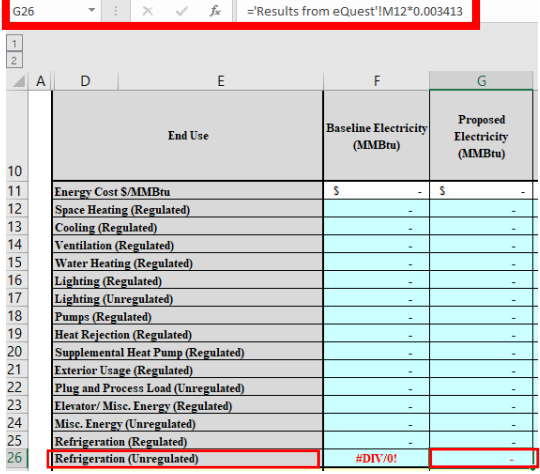

### Complete Results from eQUEST tab in the ERP

**intructions**.<br>To compute the interaction of the season and proposed models and all CDMs by this project. For **ADHME MQ** projects, paste the proposed design in row 7 and leave rows 5-10 blank.<br>The Agendia Gropests, copy po

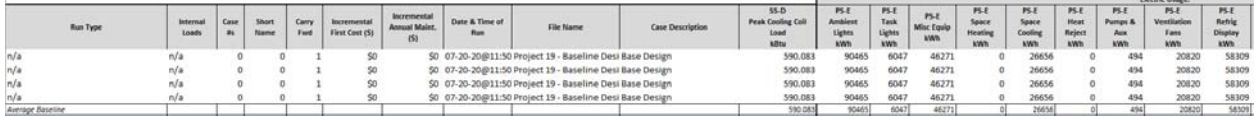

#### Measure Simulation Tab

#### Baseline regulated and unregulated energy have been assigned appropriately.

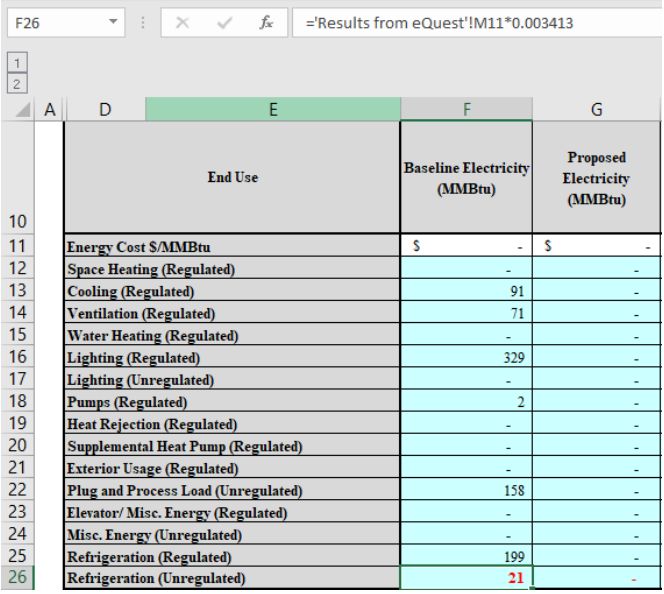